## Solenoid sample from Aquarius

To Power supply

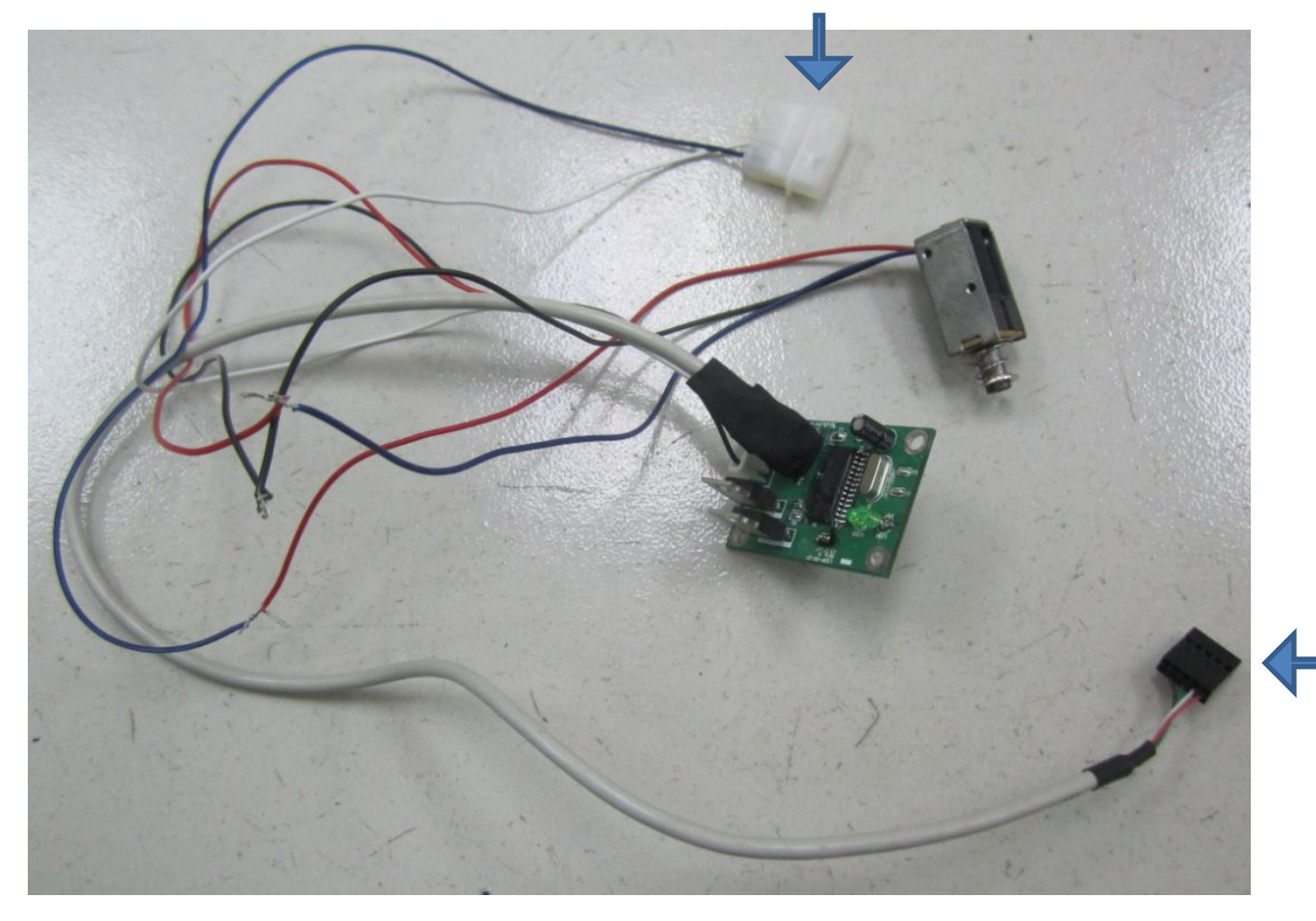

To MB's USB port

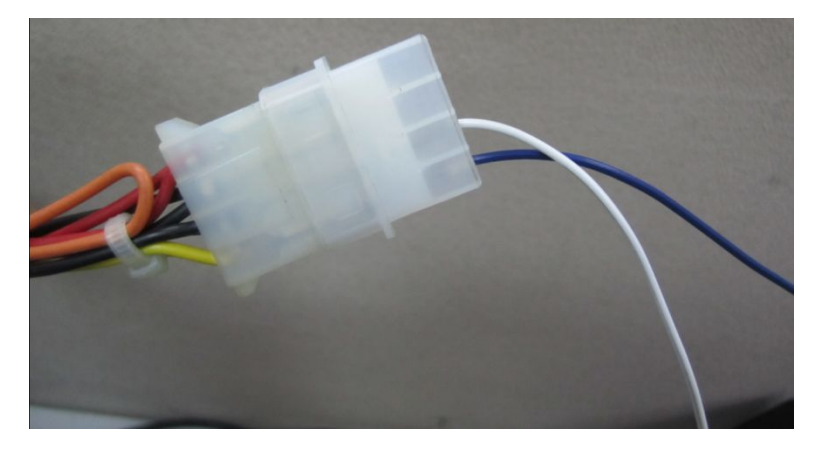

## 3. Installing of test software

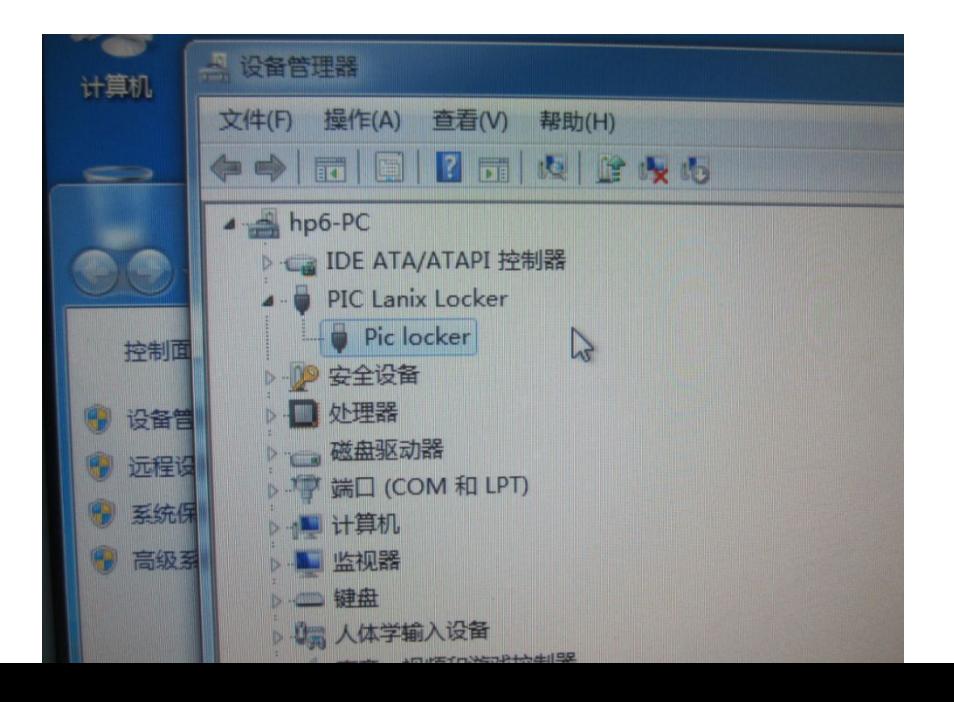

## 1 Link with power supply 2. Link with USB port on MB

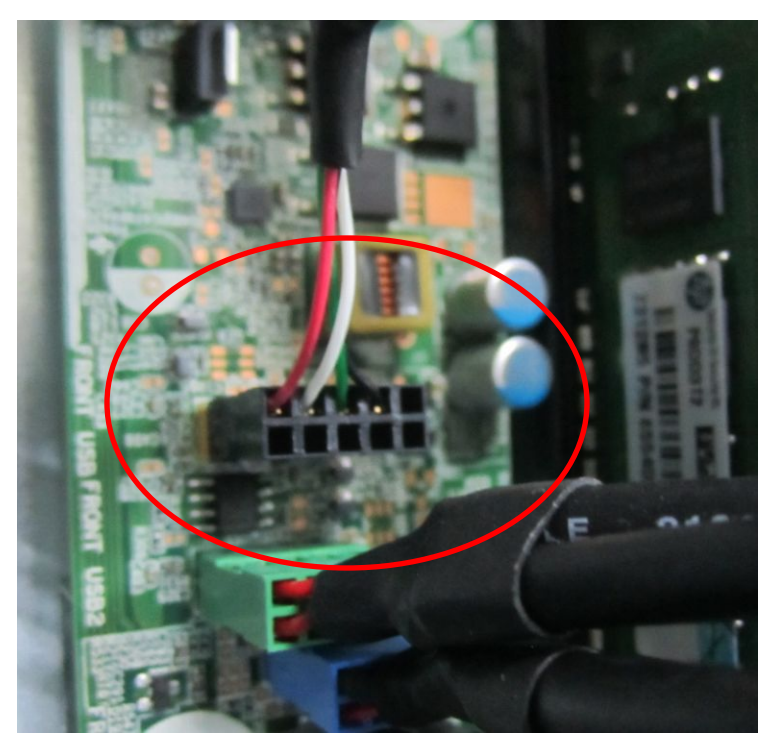

4. This LED turn on after installed test software (PC system with Window 7)

![](_page_2_Picture_1.jpeg)

5. The control window about lock function in screw

![](_page_2_Picture_3.jpeg)

No matter we choice "unlock " or " lock", no function from lock.